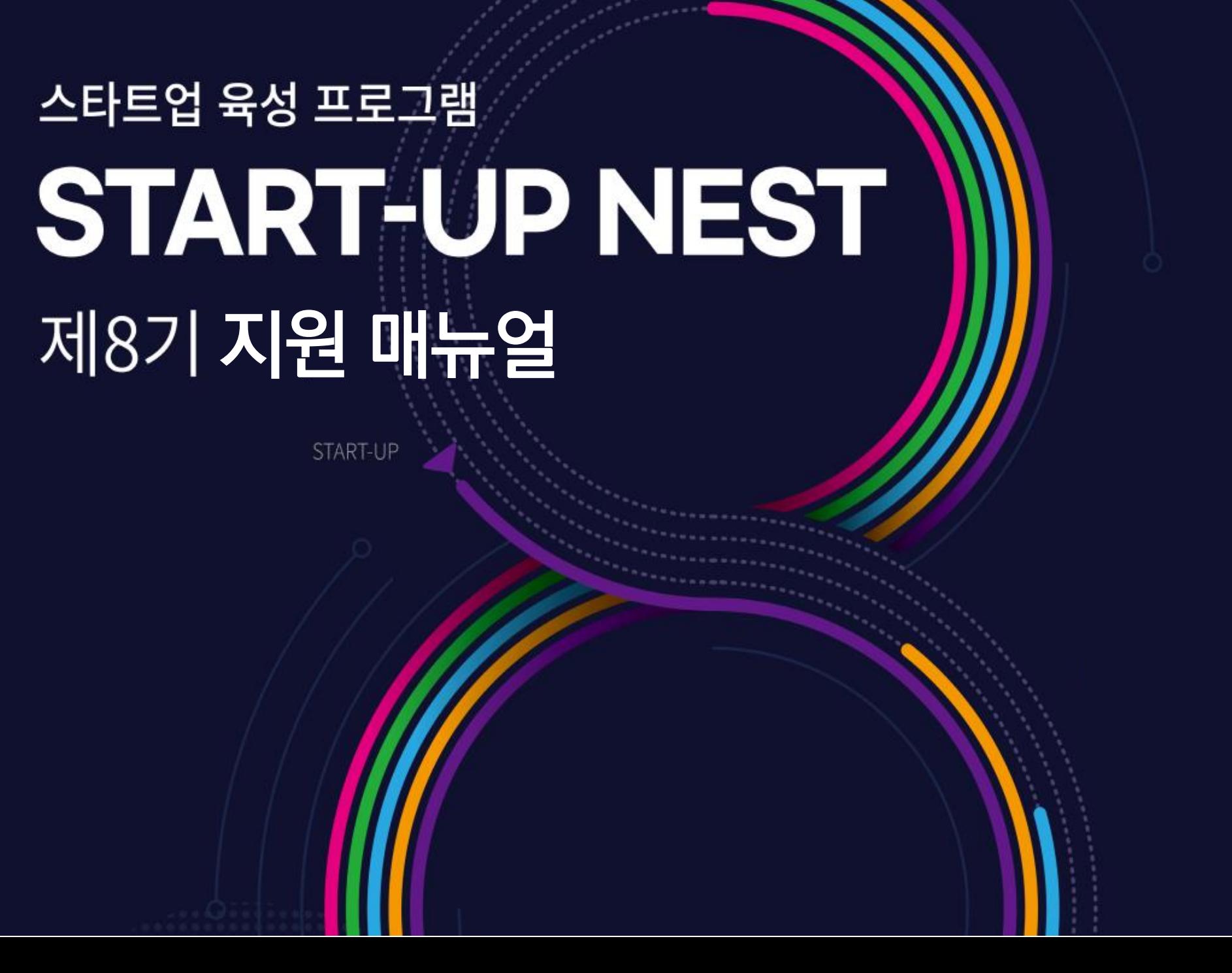

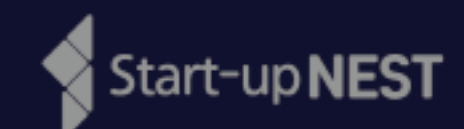

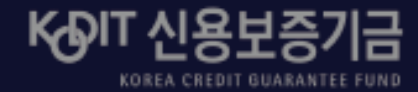

▶ ② 회원가입 ▶ ③ 로그인 ▶ ④ 마이페이지 기업 정보 입력  $\triangleright$  5 지원서 작성 ▶ ⑥ 제출하기 ▶ [참고] 지원서 수정 ▶ [참고] 참가 포기

▶ ① 신보 혁신창업플랫폼 접속

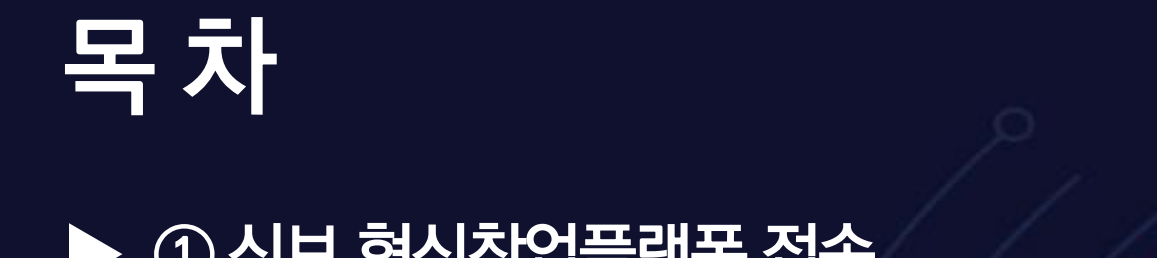

START-UP

[문원구화] 4.0·대 2.0·대 2.0·대 2.0·대 2.0·대 2.0·대 2.0·대 2.0·대 2.0·대 2.0·대 2.0·대 2.0·대 2.0·대 2.0·대 2.0·대 2.0·대 2.0·대 2

## **① 신보 혁신창업플랫폼 접속(www.kodit.co.kr/startup)**

### ※ **윈도우 OS, 크롬 브라우저 권장**

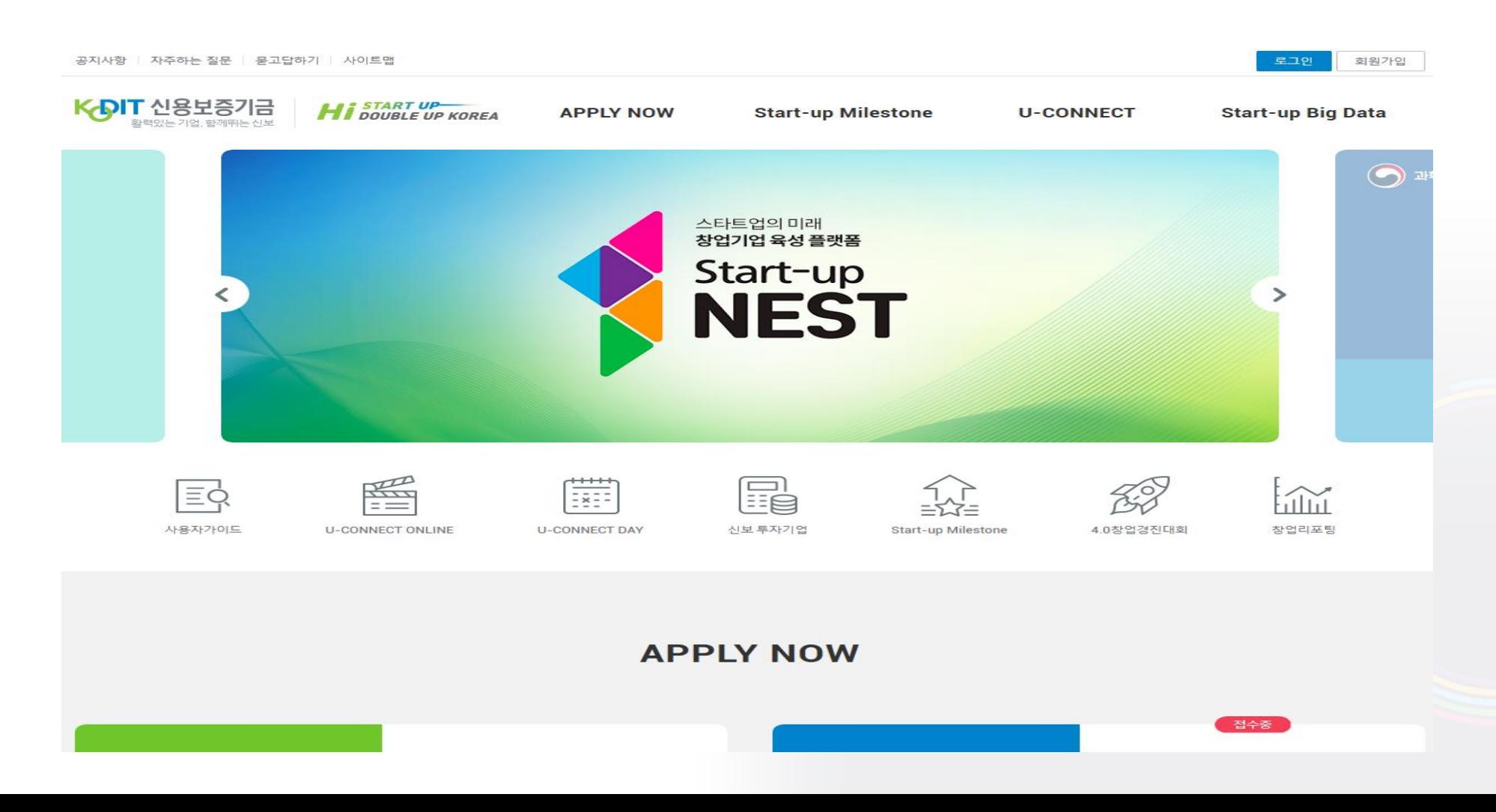

## **회원가입(기존에 가입한 경우 바로 로그인)**

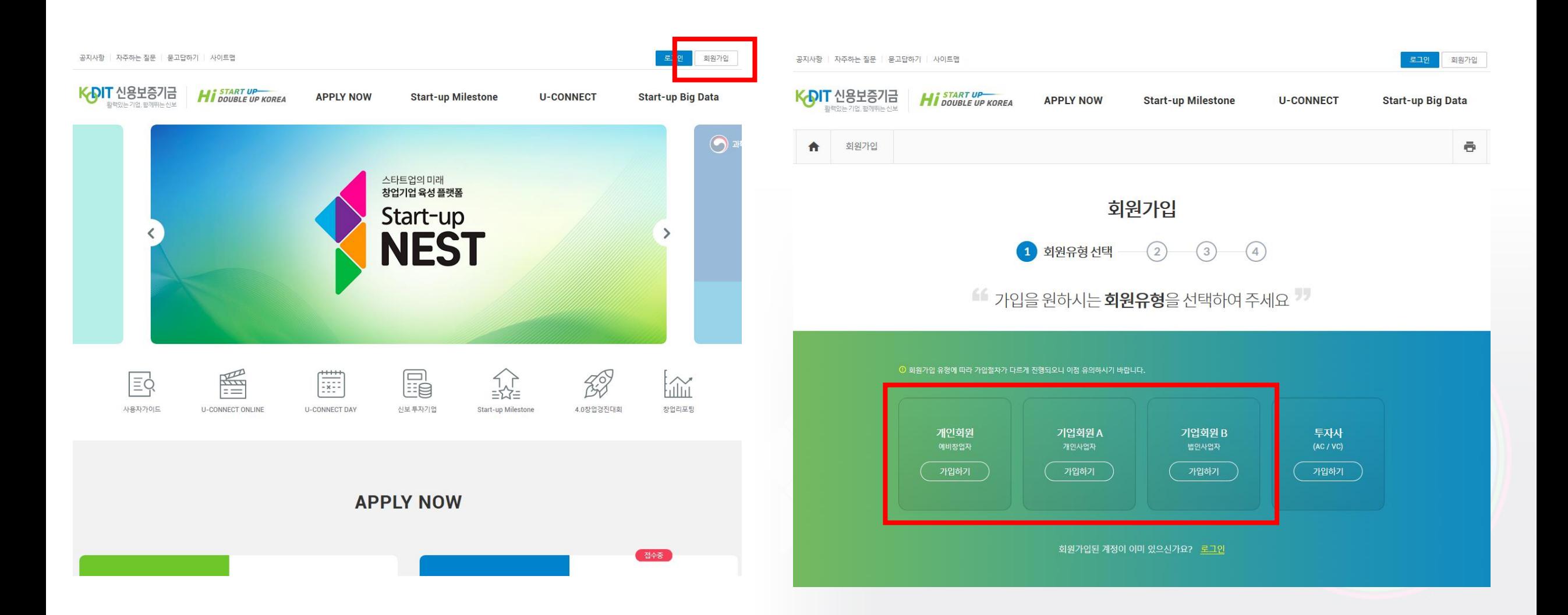

#### ※ **대표자 개인 본인인증 필수** ※ **대표자, 기업 가입정보 입력(기업명 정확히 입력)**

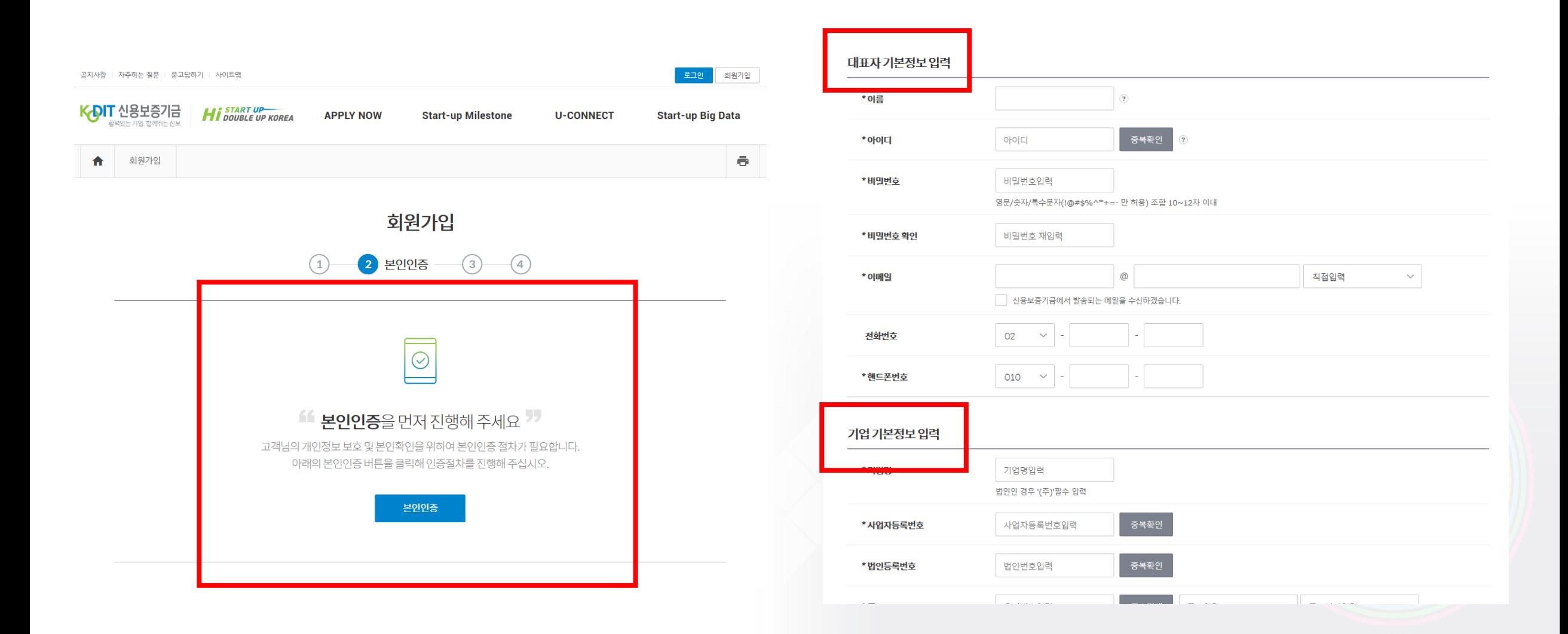

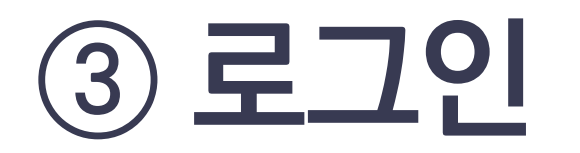

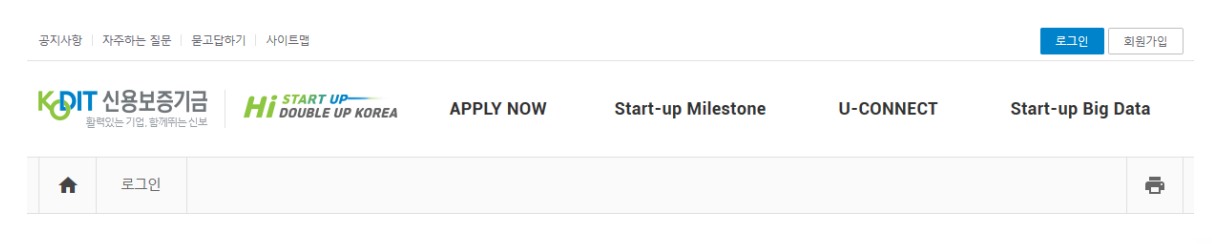

#### 로그인

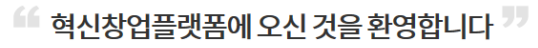

회원가입 후 로그인 하시면 플랫폼에서 제공하는 회원만의 서비스를 이용하실 수 있습니다.

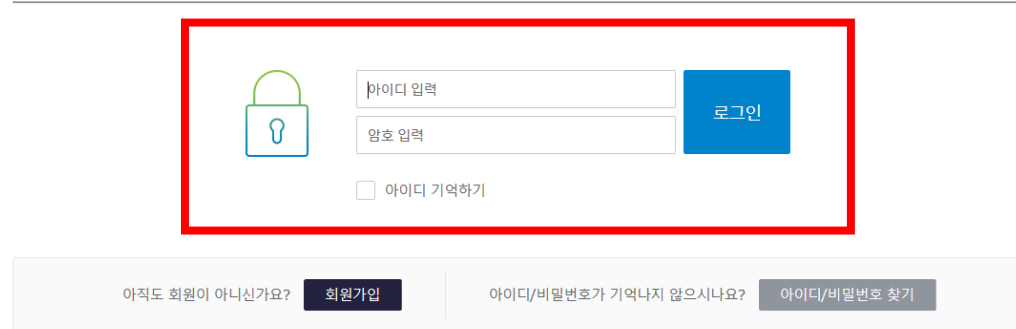

#### **※ 가입한 아이디와 비밀번호로 로그인**

#### **※ 아이디와 비밀번호를 분실한 경우 찾기 기능 이용**

- **▶ 아래의 경우 담당자에게 확인 요청**
- 
- **- ID/PW찾기 기능이 정상적으로 작동하지 않는 경우**
- **- 비밀번호를 5회 이상 잘못 입력하여 로그인이 제한돤 경우**

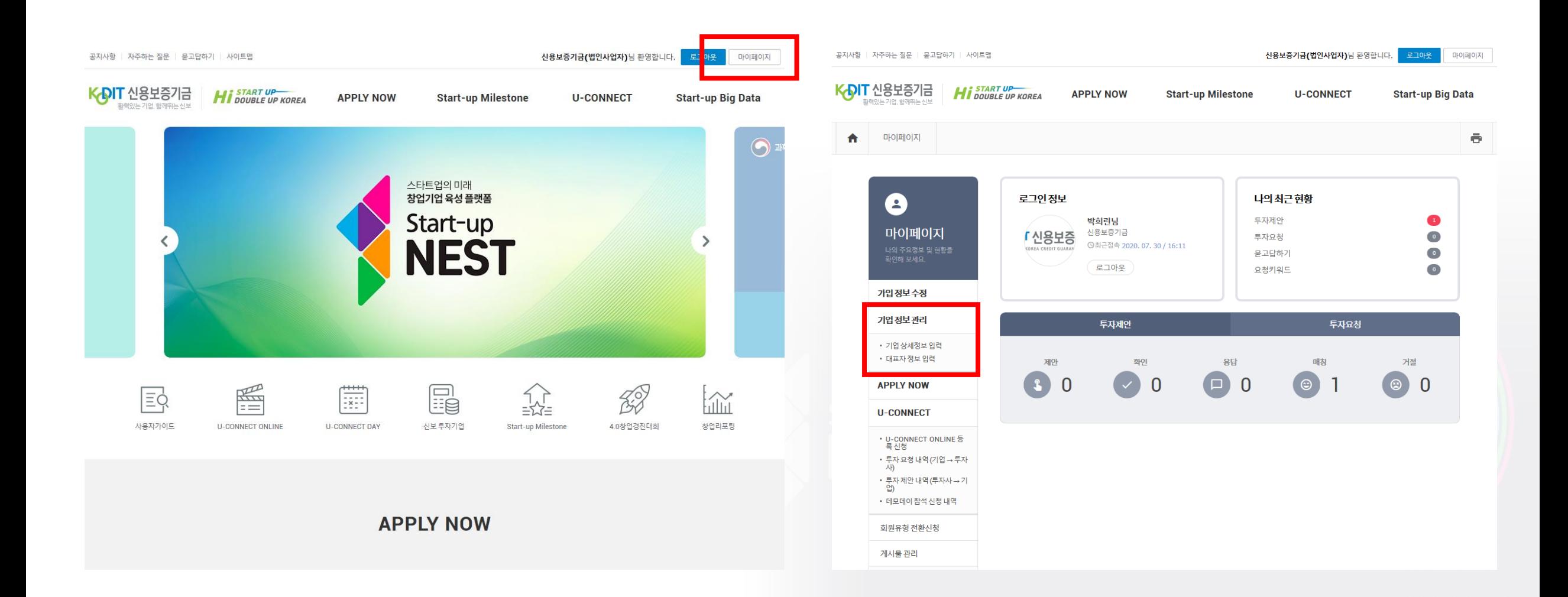

# **마이페이지 기업 정보 입력**

#### ※ **필수 항목을 모두 입력해야 지원서 작성 가능** ※ **입력한 내용이 추후 심사위원에게 제공되므로 충실한 입력 필요**

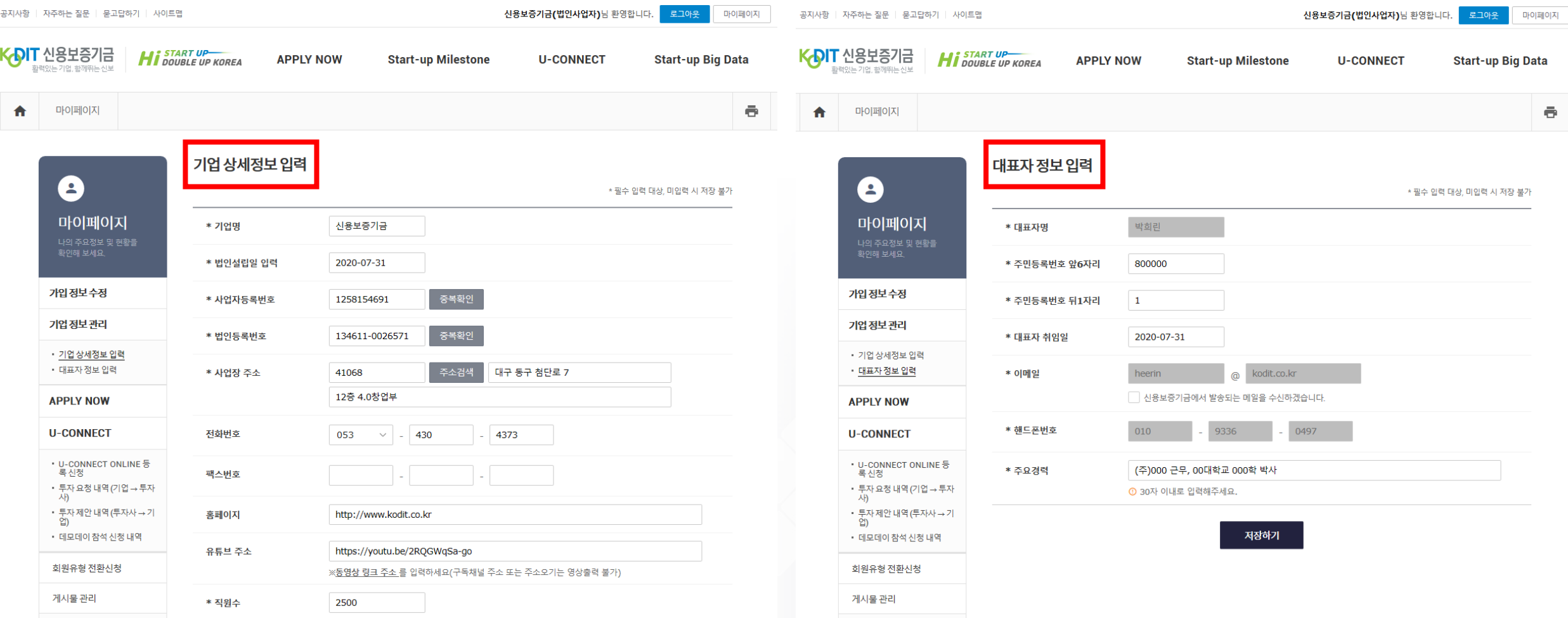

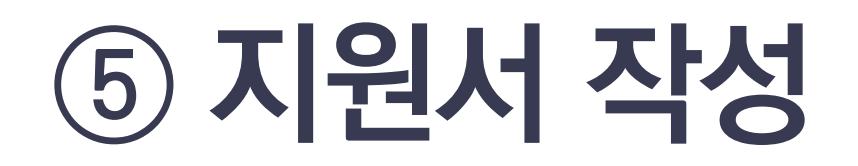

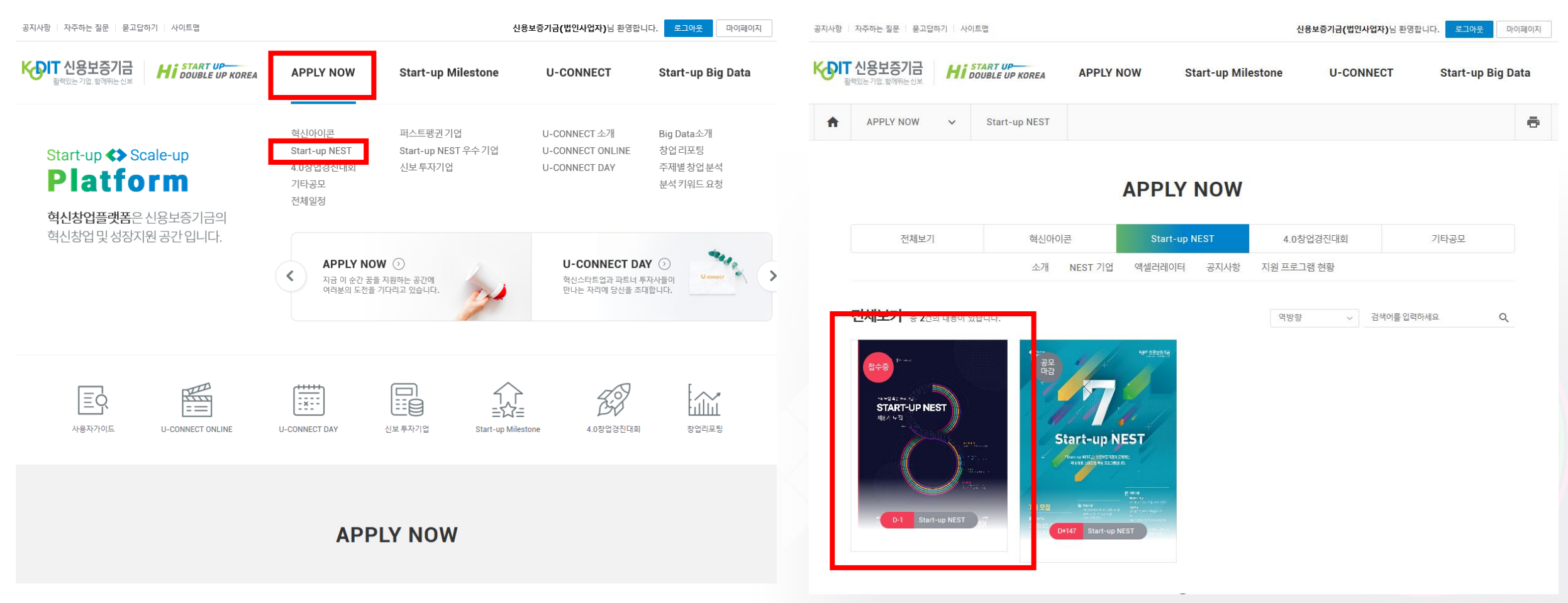

#### ※ **지원서의 모든 항목 입력 필수(미입력항목이 있는 경우 지원서 제출 불가)**

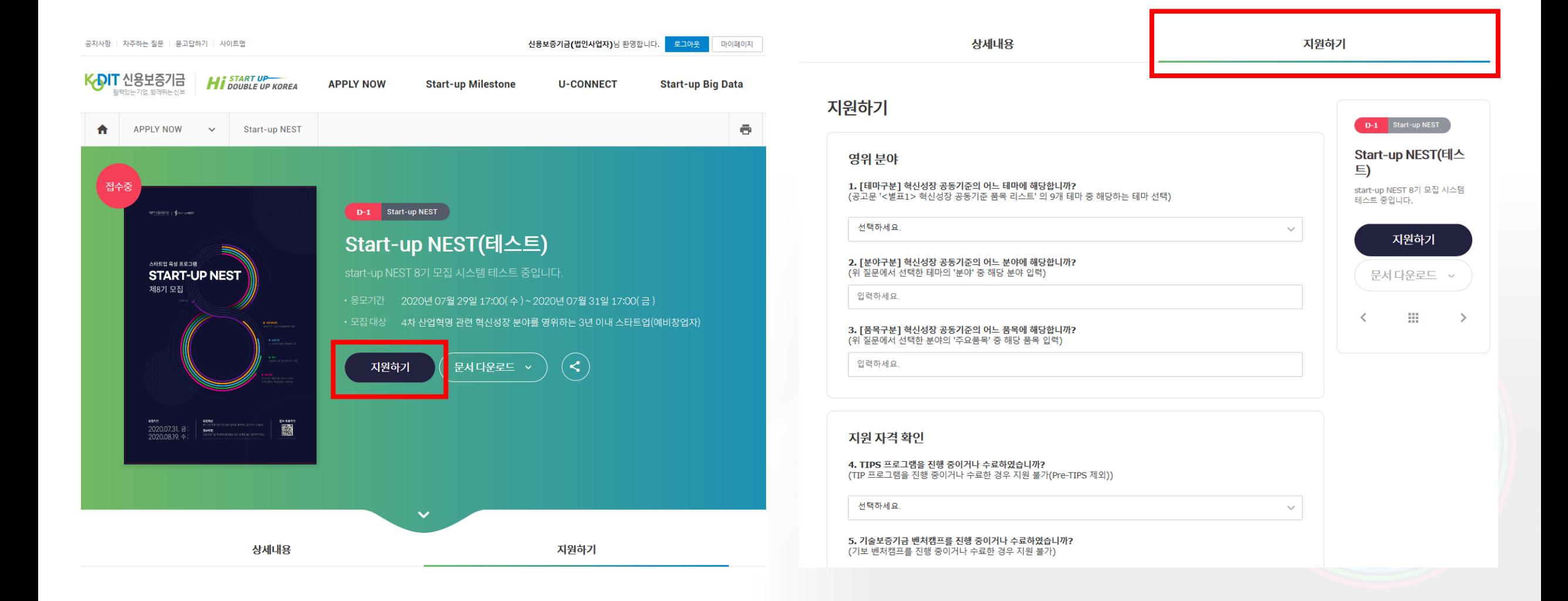

### ※ **'기업 기본정보'와 '대표자 정보'는 마이페이지에서 수정 가능** ※ **필수 제출자료는 반드시 업로드**

**▶ 참가지원서, 고객정보수집및활용동의서,사업자등록증(개인사업자 및 법인사업자), 법인등기사항전부증명서(법인사업자)**

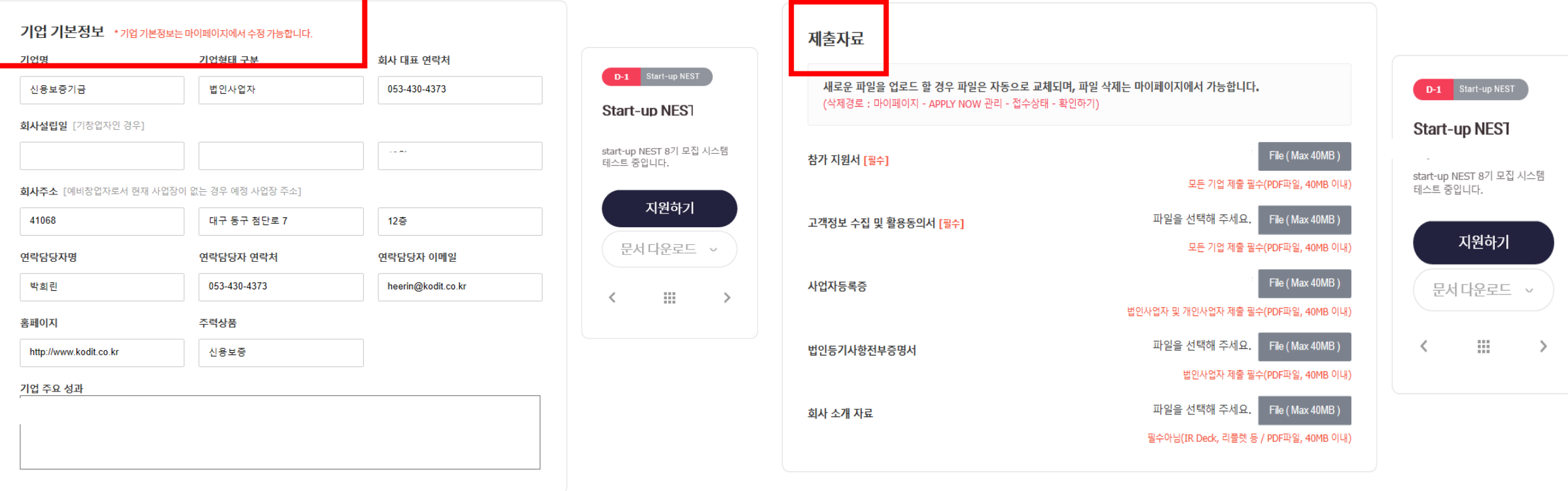

제출하기

임시저장

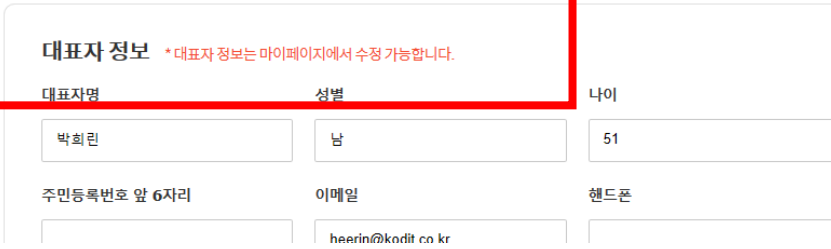

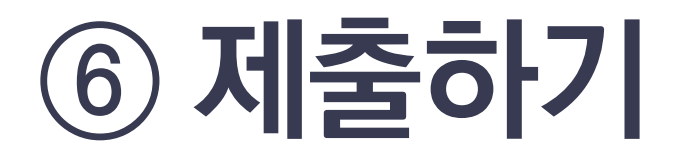

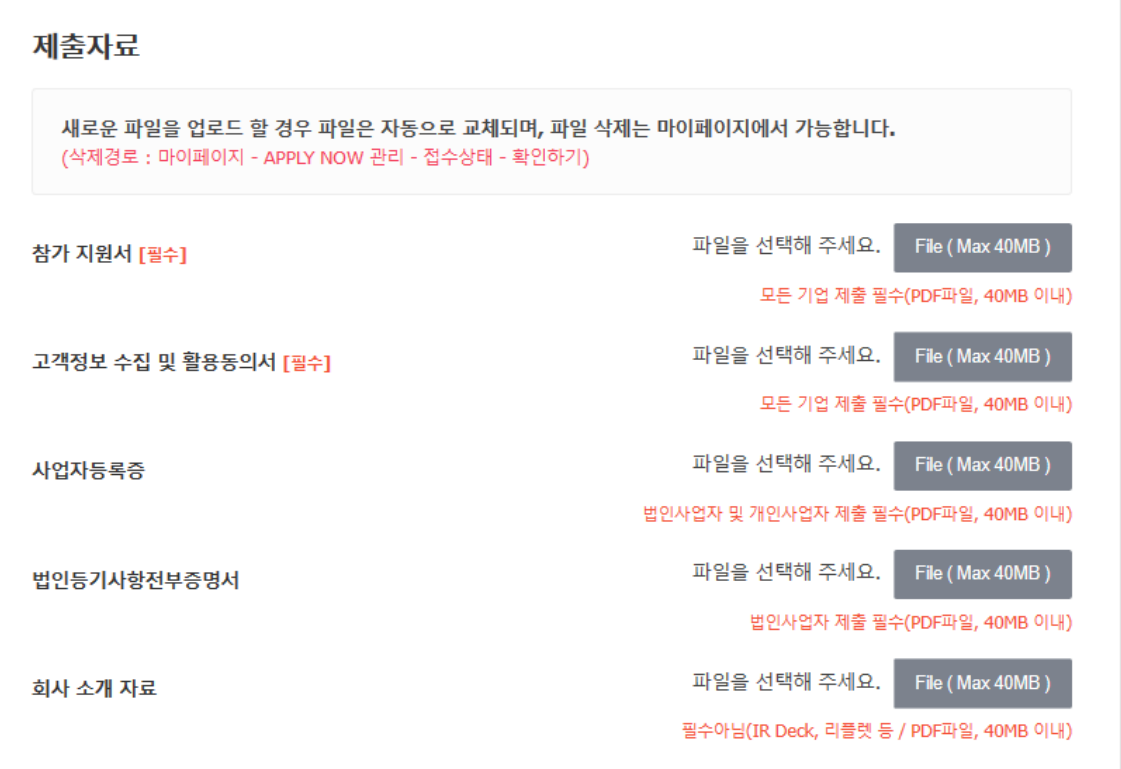

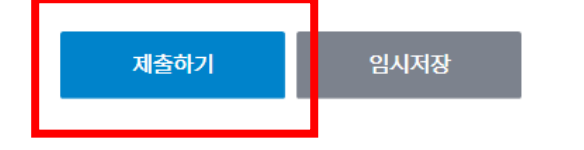

**※ 모든 항목 입력 및 제출자료 업로드 후 '제출하기' 클릭 (제출 후에도 모집 마감 전까지 수정 가능)**

#### **※ 작성 중 임시저장 가능 (반드시 '제출하기'를 눌러야 지원서 제출이 완료됨)**

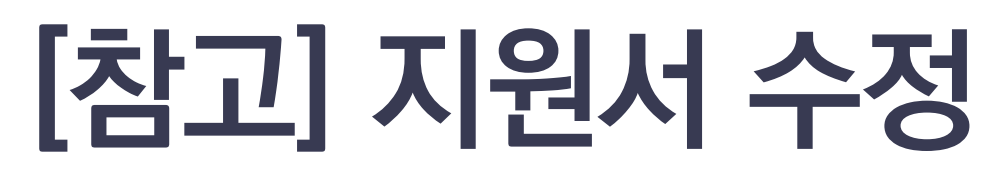

## ※ **경로: 마이페이지 – APPLY NOW – 공모명 클릭 – '수정하기' 클릭- 수정 후 제출**

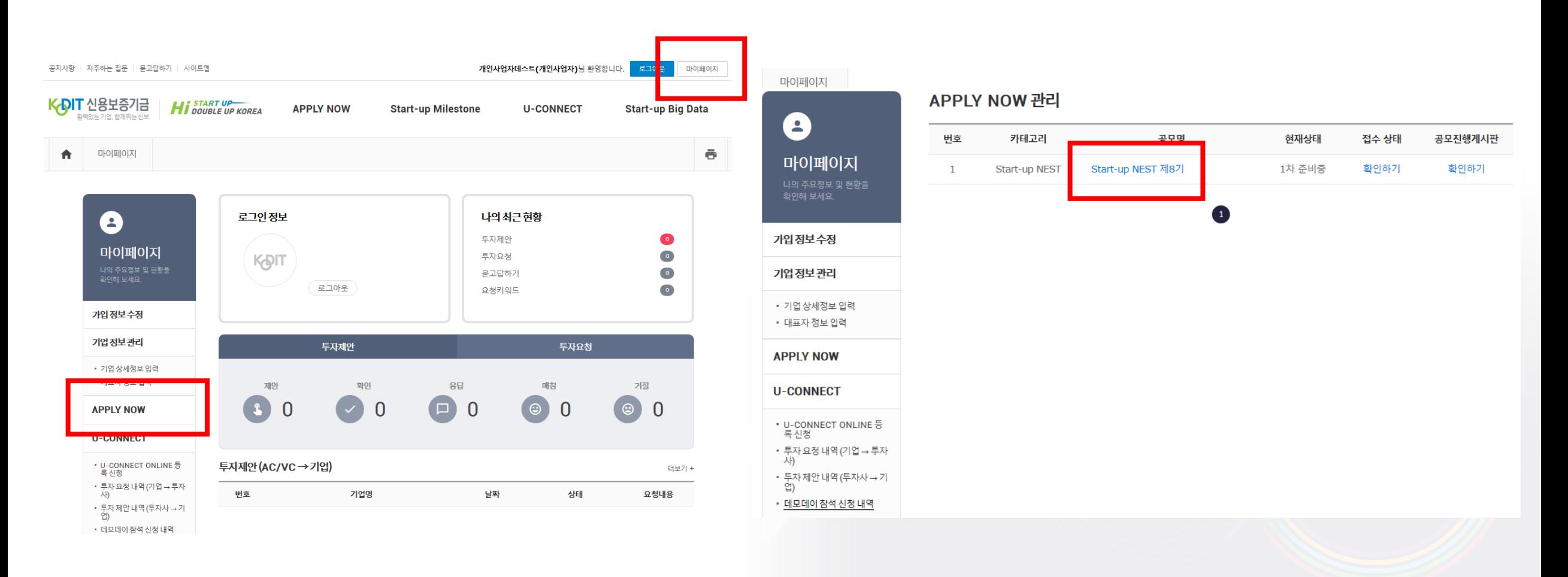

#### ※ **모집 마감 전까지 계속 수정 가능**

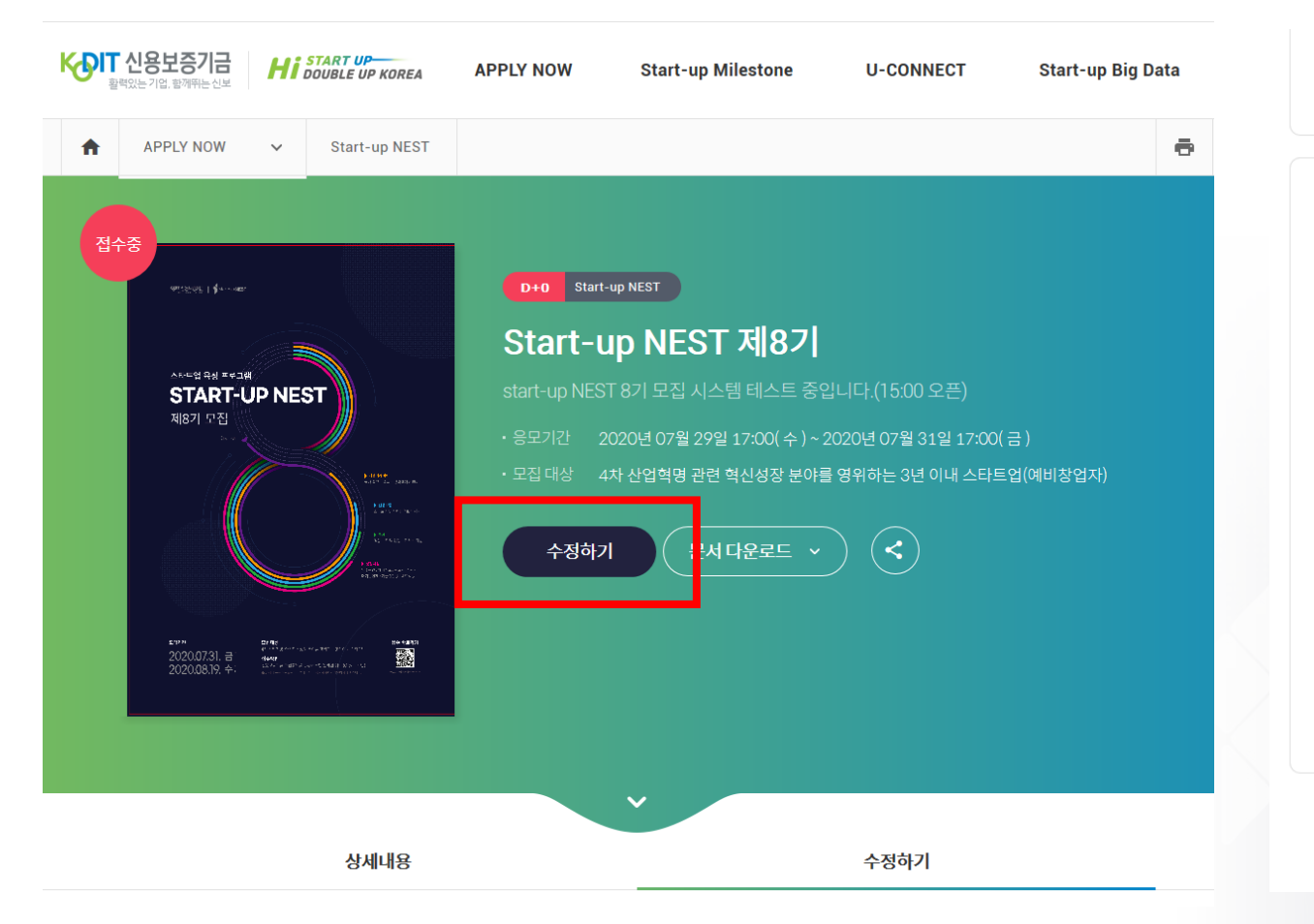

#### 경험 준아 ICT제조  $\checkmark$ D+0 Start-up NEST Start-up NEST 제8기 제출자료 start-up NEST 8기 모집 시스템 테스트 중입니다.(15:00 오픈) 새로운 파일을 업로드 할 경우 파일은 자동으로 교체되며, 파일 삭제는 마이페이지에서 가능합니다. (삭제경로 : 마이페이지 - APPLY NOW 관리 - 접수상태 - 확인하기) 수정하기 File (Max 40MB) 참가 지원서 [필수] 문서 다운로드 ~ 모든 기업 제출 필수(PDF파일, 40MB 이내) File (Max 40MB)  $\left\langle \frac{1}{2}\right\rangle$ 고객정보 수집 및 활용 동의서 [필수]  $\overline{\left\langle \right\rangle }$  $\rightarrow$ 모든 기업 제출 필수(PDF파일, 40MB 이내) File (Max 40MB) 사업자등록증 법인사업자 및 개인사업자 제출 필수(PDF파일, 40MB 이내) File (Max 40MB) 법인등기사항전부증명서 법인사업자 제출 필수(PDF파일, 40MB 이내) File (Max 40MB) 회사 소개 자료 필수아님(IR Deck, 리플렛 등 / PDF파일, 40MB 이내) 제출하기

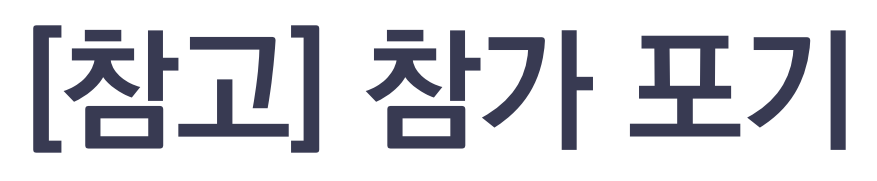

#### ※ **경로: 마이페이지 – APPLY NOW – 접수상태(확인하기) – '참가포기' 버튼 클릭**

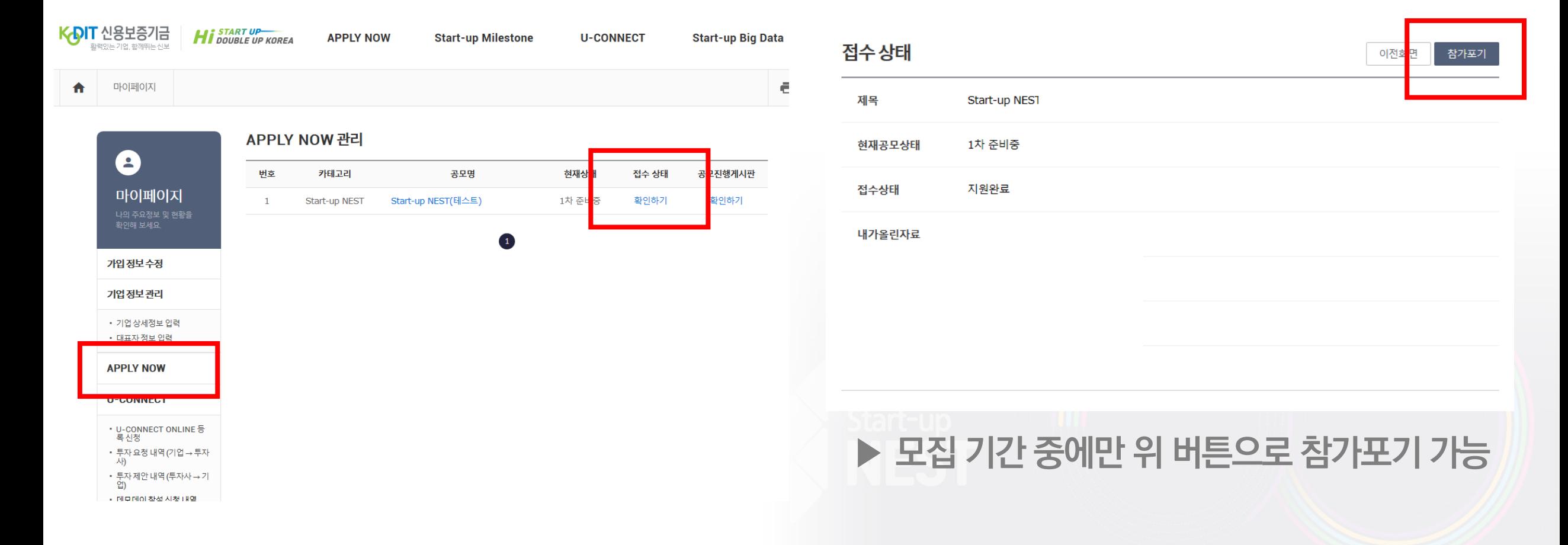

START-UP

# *Thank You Thank You Thank You*

 $[{\rm E}^{\rm E} \ {\rm E}^{\rm E} {\rm E}^{\rm E} {\rm$ **[문의] 4.0창업부 박희린 차장 (053-430-4373, heerin@kodit.co.kr) / 문원규 대리 (053-430-4375, kkyu@kodit.co.kr)**